# Vox Centrex Yealink T20/T21 User Guide

 Author Dale Ellwood Department: Vox Telecom R&D Date: September 2014

# TABLE OF CONTENTS

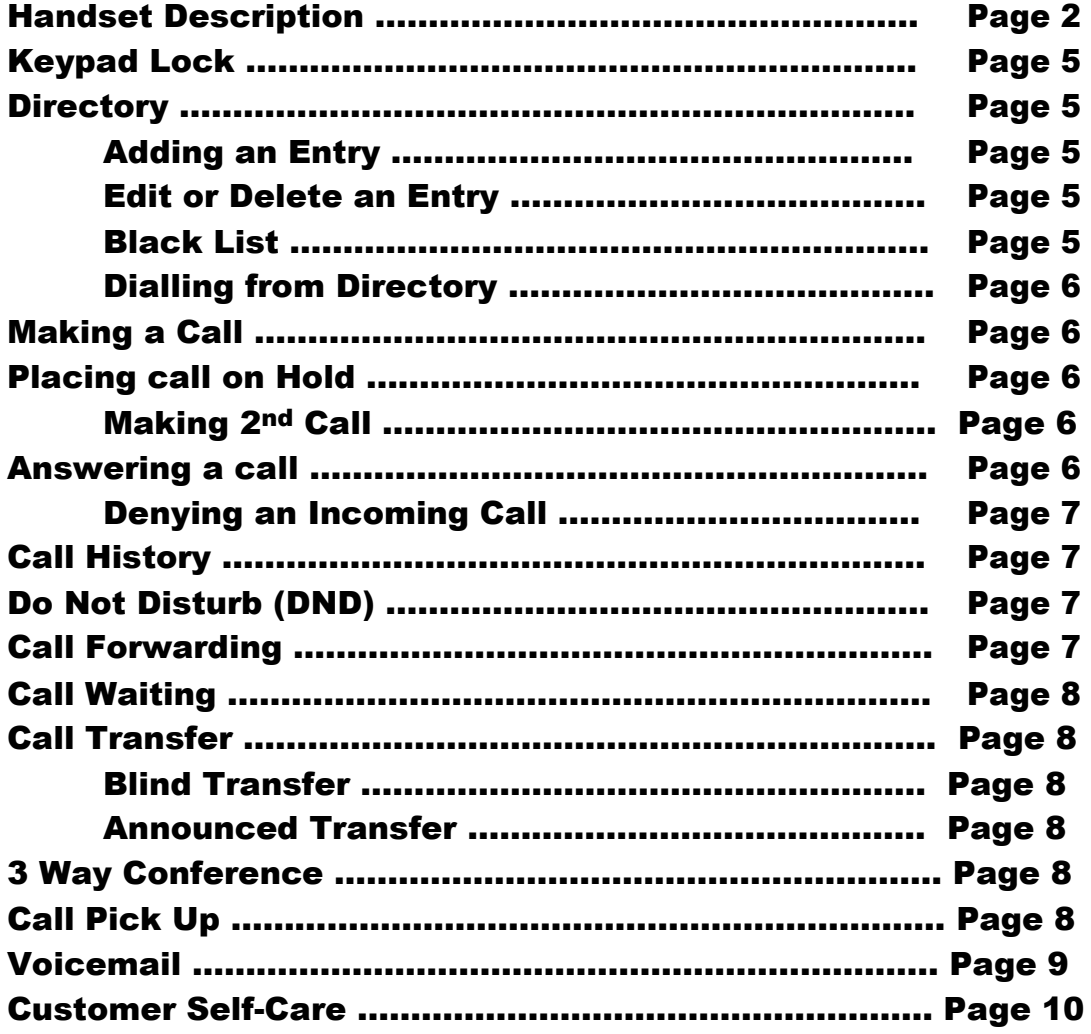

# Keypad

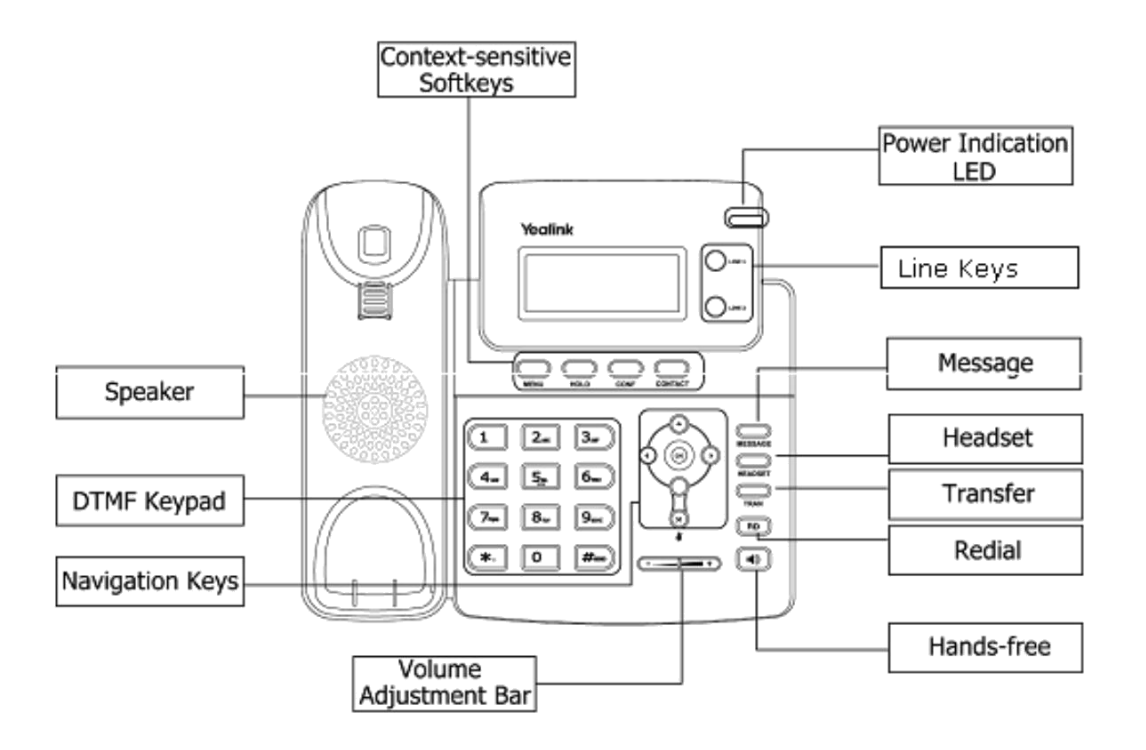

#### The DTMF numeric keypad

- Entry of digits only (e.g., when dialling a phone number)
- Typing in letters and digits.

### The Power Indication LED

- $\Box$  On: the phone is powered.
- $\Box$  Off: the phone is not powered.

## Line/Function soft keys

 $\Box$  2x Line buttons.

## Navigation Keys

Use the navigation keys to navigate in the display menus and confirm/cancel actions.

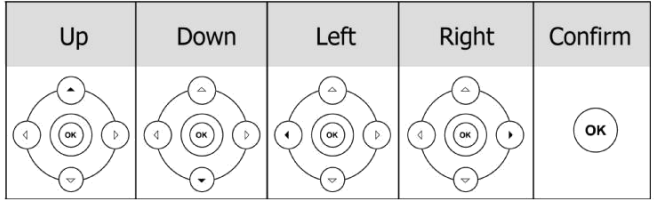

The audio device control keys can perform the following actions:

- $\overline{(-\underline{\hspace{1cm}})}$  Adjust the volume of the handset, headset, speaker and ring tone.
- Allows for hands-free communication during calls.
- HEADSET Place and receive calls through an optionally connected headset.

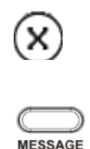

 $\frac{1}{TRAN}$ 

Mute during calls.

- Allow users to access the voicemail messages.
- Transfer the current call to a third party.
- $(RD)$
- Redial.

## Icon Instruction

The IP Phone displays different kinds of icons on its LCD; you can refer to the following for their meanings:

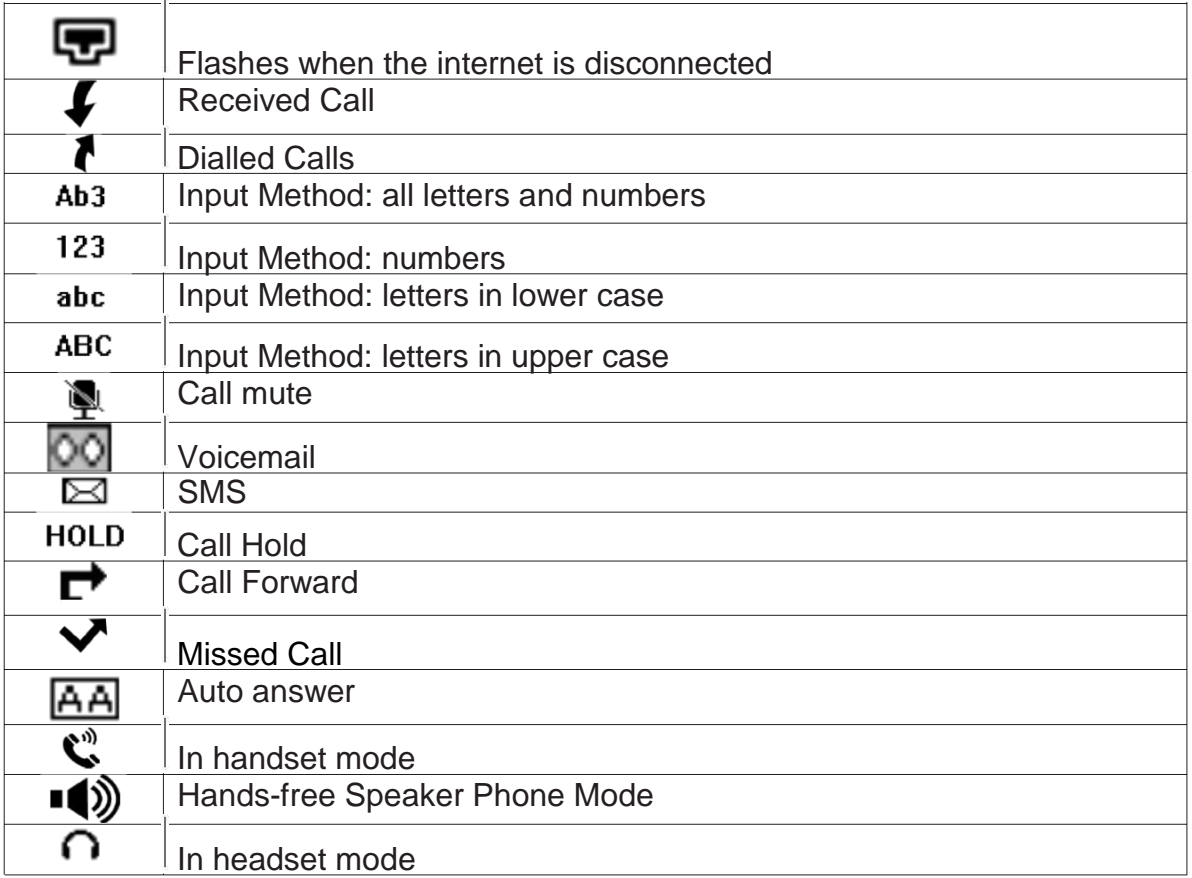

# Keypad Lock

## To lock the keypad:

- Long Press the **#** key
- $\Box$  The icon  $\Box$  will be displayed on the top right corner of the idle screen.

## To unlock the keypad:

Press any key, enter the PIN and press OK. *"Default PIN is 1122"*

### To change the default PIN:

- Press **MENU**->**Settings**->**Basic Settings**->**Phone Unlock Pin**
- Enter the current Pin. *"Default = 1122"*
- $\Box$  Use the navigation key to scroll down.
- $\Box$  Enter the new Pin
- $\Box$  Use the navigation key to scroll down.
- □ Confirm the new PIN.
- Press **OK**

# **Directory**

### Adding an entry

- Press the **Phone Book** button. (left hand button under display)
- □ Select **Local Directory**
- Select **Contact List**
- Select **Add**
- $\Box$  Enter the name and use the navigation button to enter numbers for contact.
- □ Press **OK** to save.

*Note: Use the 123 soft key to select between numeric and upper/lower case alphanumeric modes. Use the X button to delete an entry.*

## Edit or Delete an entry

- Press the **Phone Book** button
- Select **Local Directory**
- Select **Contact List**
- $\Box$  Use the Up/Down navigation key to highlight the entry you want to edit or delete.
- $\Box$  Use the Left/Right navigation key to select Edit or Delete and press OK.
- $\Box$  To edit the entry, use the navigation Up/Down button to edit the name or number, press OK when finished.

## Black List

Callers added to the Black List will go straight to your voicemail.

#### Dialling from the Directory

- Press the **Phone Book** button
- Select **Local Directory**
- Select **Contact List**
- $\Box$  Use the navigation Up/Down key to highlight the entry you want dial.
- □ Press the OK button.

## Making a call

#### To make a phone call:

- $\Box$  Pick up the handset,  $\bigcap$  icon will be showed in the idle screen.
- □ Press the **Speaker** button,  $\blacksquare$  icon will be showed in the idle screen.
- Press the **Speaker** button then the **Headset** button if the headset is connected to the Headset Port in advance.
- □ You can also dial the number first, and then choose the method you will use to speak to the other party.

# Placing a Call on Hold

- While on an active call, press the **Hold** button.
- To retrieve the held call, press the **Hold** button again.

#### To active a 2nd call:

- $\Box$  Place the 1<sup>st</sup> call on Hold.
- Press **Line 2** key.
- Dial the number and press **OK**.
- Toggle between held calls using the navigation **Up/Down** button and press **Hold** to reconnect to the caller

## Answering a call

#### Answering an incoming call

- If you are not on an active call, lift the handset, press the **Speaker** to answer using the speakerphone or press the **Speaker** button to answer using the headset.
- □ If you are on an active call, press the flashing **Line 2** key to answer the 2<sup>nd</sup> call. This will place the 1<sup>st</sup> call on Hold and you can toggle between the calls by using the navigation **Up/Down** button and pressing **Hold.**

## *Note: During the conversation, you can alternate between Headset, Handset and Speakerphone by pressing the corresponding buttons or picking up the handset*.

### Denying an incoming call

 $\Box$  Press the **X** button to reject an incoming call and send it directly to your voicemail.

# Call History

## To access the handset call logs

- Press the **Menu** button, scroll to **History** and press **OK**.
- Use the navigation **Left/Right** button to scroll between, **Dialled Calls**, **Received Calls**, **Missed Calls** or **Forwarded Calls**.
- □ Use the navigation **Up/Down** key to scroll between the entries in each log.
- $\Box$  Press **OK** to dial the number.
- **Press Contact** button add it to the phone book.

# DND (Do Not Disturb)

Note: All calls will be directed to your voicemail when DND is active.

- Press **Menu**
- Selects **Features**
- Select **DND**
- Select **Enable** or **Disable**
- **DND** will be displayed in the screen

# Call Forwarding

This feature allows you to forward an incoming call to another phone number e.g. anther extension, a group or an external number. When call forwarding is active the display showed the  $\blacksquare$  icon.

The following call forwarding events can be configured:

- □ **Cancel**: Call forwarding is deactivated.
- **Always**: All incoming calls are immediately forwarded.
- **Busy**: Incoming calls are forwarded when the phone is busy. (Note; for this feature to work, Call Waiting must be deactivated on the handset)
- □ **No Answer**: Incoming calls are forwarded when the phone is not answered after a specific period.

## To configure Call Forwarding

- **Select: Menu**->**Features**->**Forward**.
- $\Box$  Select the type of forward you want.
- $\Box$  Enable the forward using the navigation key.
- $\Box$  Scroll down and enter the phone number you want to forward your calls to.
- **Press OK** to save the changes.
- $\Box$  When selecting No Answer forward, scroll down to enter the time, in seconds, that the handset should ring before forwarding the call.

# Call Waiting

This call feature allows your phone to accept other incoming calls to an extension already in an active call.

## To enable/disable Call Waiting:

- Select **Menu**->**Features**->**Call Waiting**.
- Use the navigation keys or **Disable/Enable** soft key to active/inactive call waiting.
- Use the navigation key to select if a **Tone** is played while call waiting is active.
- **Press OK** to save the changes.

# Call Transfer

### Blind Transfer

- $\Box$  Press the **TRAN** button during the active conversation; the call will be on hold.
- □ Dial the extension or telephone number and press **TRAN**.

### Announced Transfer

- $\Box$  Press the **TRAN** button during the active conversation; the call will be on hold.
- Dial the extension or telephone number and press **OK**.
- $\Box$  wait for the 3<sup>rd</sup> party to answer and announce the call.
- □ Press the **TRAN** button.

## 3-way Conference

#### To establish a conference:

- $\Box$  Press the **Conf** soft key during an active call.
- $\Box$  The first call is placed on hold. Dial the number to conference in and press **OK**.
- When the call is answered, press the **CONF** button.
- $\Box$  Hang up to disconnect all parties.

# Call Pick Up

- $\Box$  To answer a call ringing at another extension in the same pickup group, dial **\*78.**
- $\Box$  To answer a call ringing at another extension not in the same pickup group, dial **\*78 + extension number**.

# Voicemail

#### Setting up your voicemail

Dial **\*98** or dial your extension number.

You will be directed to the Main Menu of your mailbox.

- $\Box$  Select Option 1 to listen to your messages.
- □ Select Option 3 for personal options.
- Exit press **\***

#### Personal Options

- $\Box$  Press 2 for admin options
	- o Press 1 to change your password. (Default is 777)
	- o Press 3 to change the prompt level.
	- o Press 4 to toggle date and time announcement on or off.
	- o Press 6 to toggle auto play on or off.
- $\Box$  Press 3 for personal greetings.
	- o For extended absence greeting press 1.
	- o For personal greeting press 2.
	- o To record your name press 3.

#### Retrieving Voicemail Messages

- $\Box$  When messages are left in your mailbox, the message lamp will come on and the display will indicate that you have a new voice message.
- To access your mailbox press the **Message** button or the **Connect** soft key.
- **Press 1.**

#### While listening to voicemail messages:

- $\Box$  Press any digit to skip to the end of the message.
- $\Box$  To replay the message press 4
- $\Box$  To delete the message press 7
- $\Box$  To save the message press 9

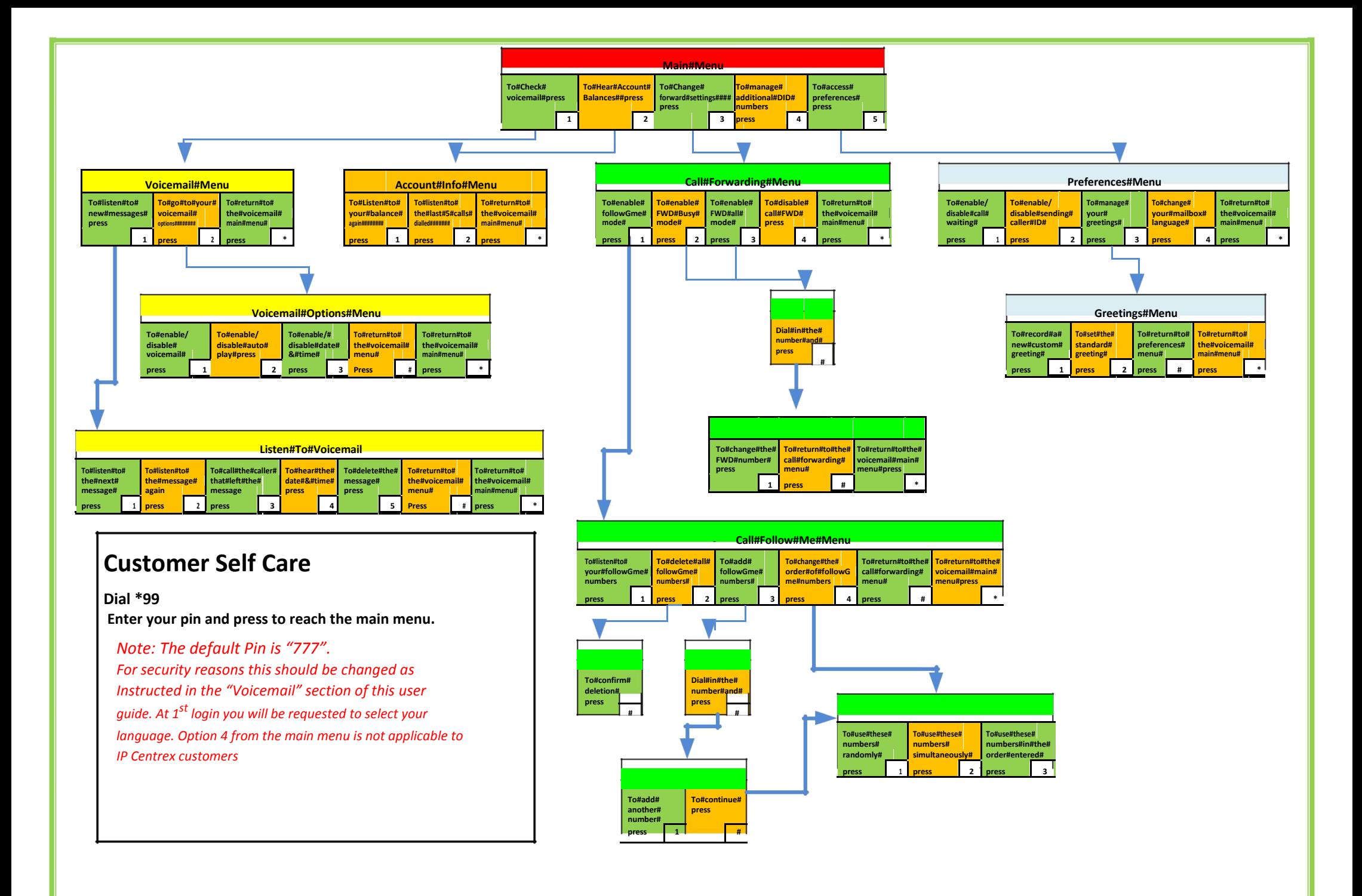